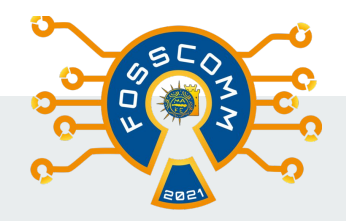

### Free and Open Source Software Communities Meeting (FOSSCOMM) 2021

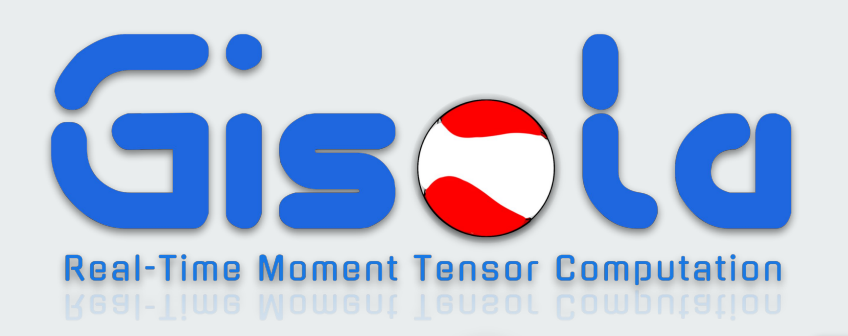

Nikolaos Triantafyllis (ntriantafyl@cslab.ece.ntua.gr)

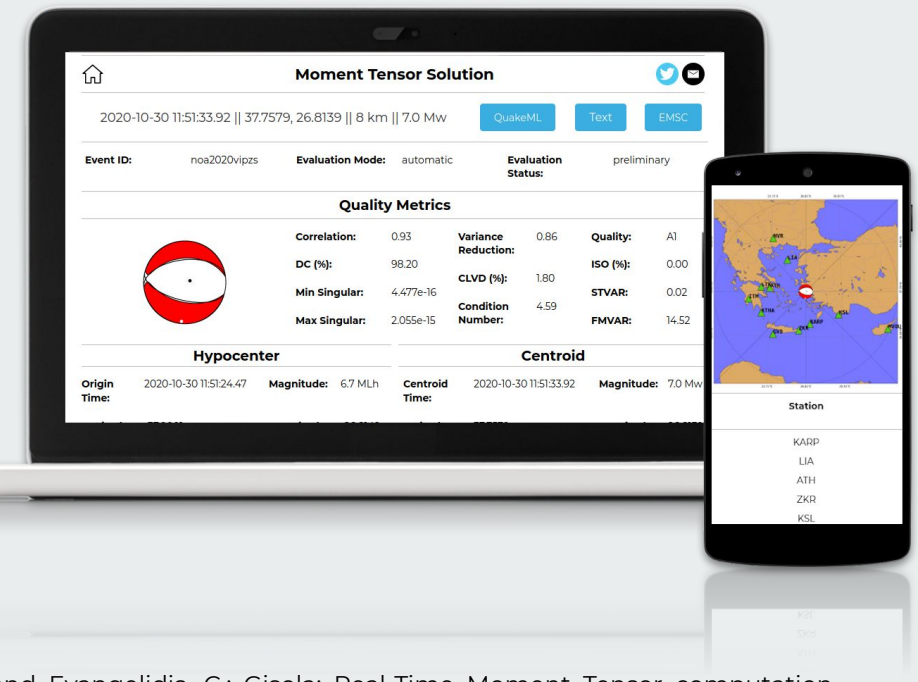

Triantafyllis, N., Venetis, I., Fountoulakis, I., Pikoulis, E.-V., Sokos, E., and Evangelidis, C.: Gisola: Real-Time Moment Tensor computation optimized for multicore and manycore architectures, EGU General Assembly 2021, online, 19–30 Apr 2021, EGU21-15888, [https://doi.org/10.5194/egusphere-egu21-15888,](https://doi.org/10.5194/egusphere-egu21-15888) 2021.

**Automatic Moment Tensor (MT) determination for regional areas is essential for real-time seismological applications such as shakemap generation, and tsunami warning**

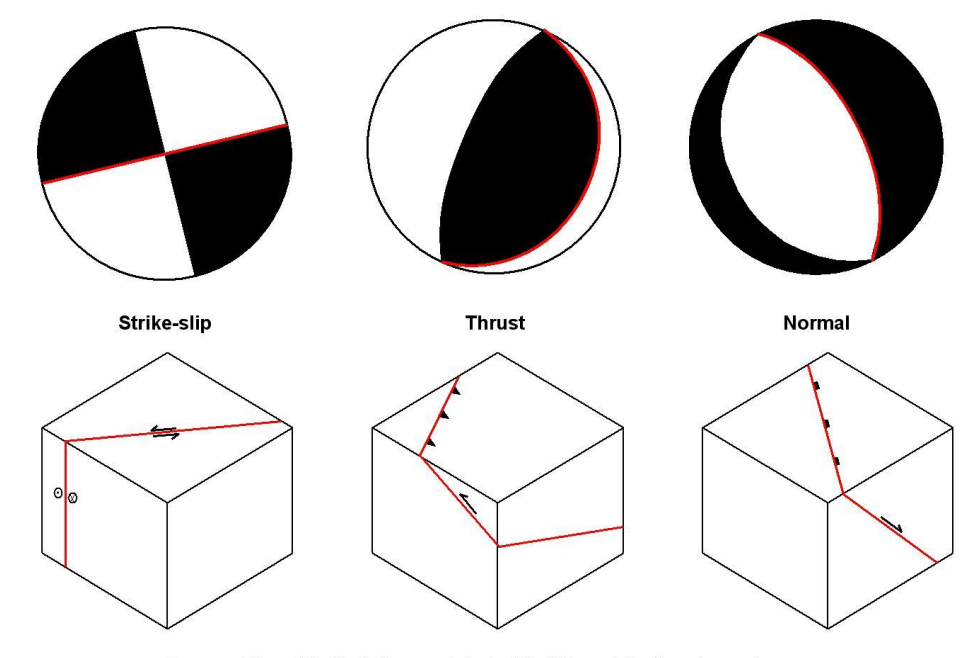

Types of 'beachball plot' associated with different fault end-members (nodal plane in red parallel to fault)

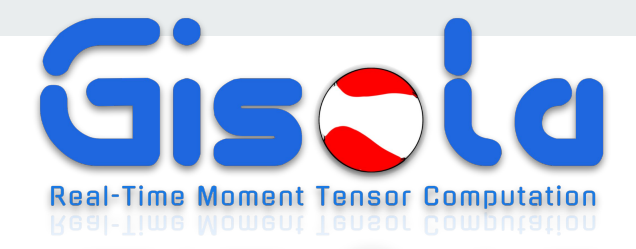

### **is an open-source Python-based software for automatic MT calculation of seismic events provided by the FDSN Web Services in real-time, oriented for High-Performance Computing**

### **Process Flowchart**

### **Process Flowchart**

### 1. Check for new Events 1. Check for new Events **2. Select Inventory 2. Select Inventory** 3. Select Waveforms

### 3. Select Waveforms

- Monitor **FDSNWS-event** for new seismic events
- **Filter** events based on magnitude characteristics, origin quality metrics and geographical restrictions

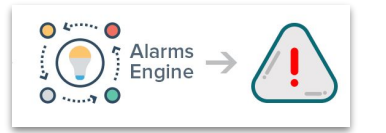

- Retrieve Inventory from **FDSNWS-station** and/or file in **StationXML** format
- **Filter** inventory based on station priority, specified in configuration
- Select inventory based on **distance rules**

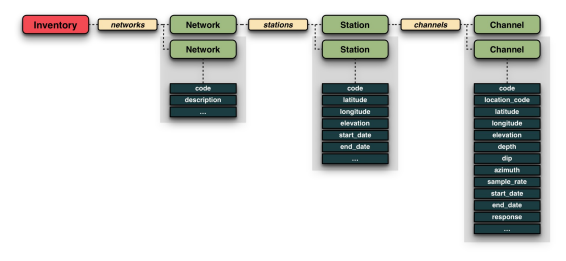

- **Retrieve Waveforms from SeedLink** and/or **SDS** mseed archiving and/or **FDSNWS-dataselect**
- **Filter** waveforms by quality check modules: clipping, signal-to-noise, "mouse", psd (power spectral densities), in **parallel** CPU processing
- **Remove instrument response** in **parallel** CPU processing
- Apply **Azimuthal coverage** and **prioritization** rules

### **Process Flowchart**

### 4. Compute Green's Functions **2008** S. Compute Inversions 6. Distribute Results

### 5. Compute Inversions

### 6. Distribute Results

● Calculate Green's Functions of one or more adjustable **3D spatial grids,** specified in configuration, in **parallel**  computation with CPU threads

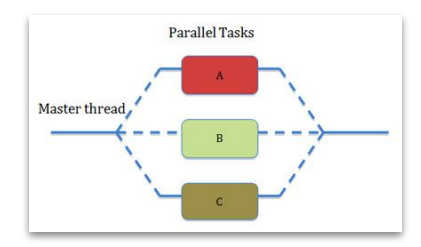

Calculate Moment Tensor Inversions for one or more adjustable **4-D spatio-temporal grids**, specified in configuration, in **parallel** computation with **GPU** or **CPU** threads

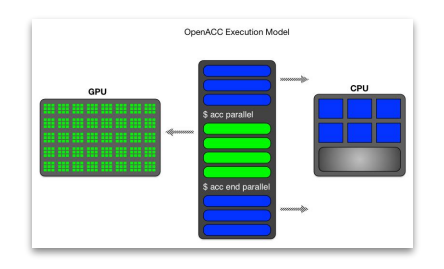

- Render an **HTML** webpage with the evaluated results
- Publish results in different formats, e.g. **QuakeML**, ASCII text format
- **E-mail Notification** with the best Moment Tensor solution
- Apply user-defined script e.g. Focal Mechanism computation ingestion in **SeisComP**

### **1.Check for new Events**

- ➔ Read Seismic Events from the **FDSNWS-event**
- ➔ **Real-Time**, **Playback** or **Event-specific** operations are supported with adjustable parameters
- ➔ **Filter events** based on magnitude characteristics, origin's quality metrics and geographical restrictions

*In the example, Quality metrics have been specified for restricting seismic events to the desired ones*

```
# config.yaml
# This service provides gisola with event info
Event:
   Host: http://eida.gein.noa.gr
   # Trigger Event after Quality characteristics are 
reached
   # Uncertainty threshold or null for disabling
  Quality:
    Magnitudetype: MLh # or null if not specifications
is wanted
     Time: 1 # Uncertainty
    Depth: 10 # Uncertainty
     Latitude: 15 # Uncertainty
     Longitude: 15 # Uncertainty
     Magnitude: 10 # Uncertainty
     Timeout: 120 # sec. After timeout, event is 
triggered anyway
   # The Watcher Service monitors FDSNWS-event
   # for new events and triggers the auto MT procedure
   Watcher:
     Range: 120 # check interval in sec
    Playback: 0 # set sec for historic run
     Historical: false # set playback option
    Geobox: (20.3054, 37.2037), (22.4079, 33.6323),
(27.0569,33.8793),
             (30.3113,35.8225), (27.4245,41.5998),
(24.9779,42.0729),
            (21.7796, 41.8349), (18.6751, 40.6285),
(20.3054,37.2037)
              # null indicates not bounds
```
## **2.Select Inventory**

- ➔ Read Inventory from the **FDSNWS-station** and/or file in **StationXML** format
- ➔ Offers **multiple sources** and prioritization by operator and **sources redundancy** in failover cases
- ➔ **Filter inventory** based on station priority values, specified in file. Higher value indicates higher priority in selection. Zero value indicates blacklisting

*In the example, the program will first read inventory from the first source i.e. StationXML, then it will append inventory from the second source, etc. In case of duplicated stations, the first occurrence will be kept*

```
# config.yaml
Inventory:
   # Reads inventory from the file. You are responsible 
to provide updated
   # XML file for real-time processing (e.g. daily 
inventory update cron-job).
   # If set to null or file is not found, most updated 
inventory will be
   # retrieved from the FDSNWS hosts. However, more time 
will be consumed
   # for retrieval
   # tokens are not used in inventory retrieval, 
therefore null is set
   Service:
     - [StationXML, inventory.xml]
     - [FDSNWS, http://eida.gein.noa.gr, null]
     - [FDSNWS, http://eida2.gein.noa.gr, null]
     - [FDSNWS, http://eida.koeri.boun.edu.tr, null]
     - [FDSNWS, http://webservices.ingv.it, null]
   # value of 0, indicates blacklisted station in 
./stations file
  WhiteList:
     Filepath: ./stations
     Priority: 2 # default 2
     Rules:
      - [3.5, 4.0, 1]
      - [4.1, 4.5, 5]
       - [4.6, 5.0, 3]
      - [5.1, 5.8, 4]
       - [5.9, 9.0, 5]
```
## **2.Select Inventory (2)**

- ➔ Use only accepted type of **components**, specified in configuration
- ➔ **Filter inventory** based on Distance Rules
- ➔ **Distance Rule** is triggered by the origin's magnitude and indicates the range in km and channel type of the accepted stations. Multiple rules can be appended

*In the example, if an event of 5.8 Magnitude occurs, two rules will be triggered. Inventory will be filtered by stations that exist on the range of 50-450 km of BH/HH channel types and on the range of 50-150 km of HN/EN channel types* 

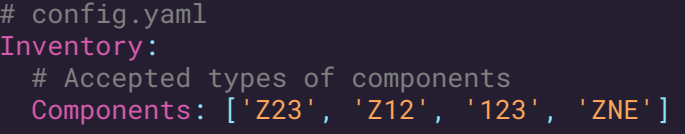

 # Retrieve channel types based on distance rules # Distance rules has the form of: minMag, maxMag, minDist, maxDist, channels Distance:

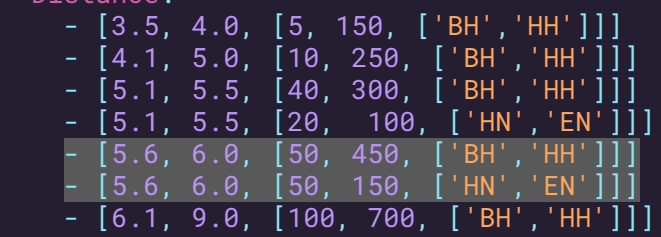

### **3.Select Waveforms**

- ➔ Retrieve Waveforms from **SeedLink** and/or **SDS mseed archiving** and/or **FDSNWS-dataselect**
- ➔ Setting **token** for **restricted** data is also supported
- ➔ Offers **multiple sources** and prioritization by operator and **sources redundancy** in failover cases
- $\rightarrow$  Filter waveforms based on check modules: **signal-to-noise**, **clipping**, **long-period disturbances (mouse)**, **psd (power spectral densities)**

*In the example, the program will first read traces from the first source i.e. SeedLink, then if it cannot find them or the service is down, it will try to retrieve them from the second source and append them, etc. In case of duplicated waveforms, the first occurrence will be kept. Psd check module is not enabled*

```
# config.yaml
# The Stream Service
Stream:
   # If you add more that one FDSNWS Hosts, results 
will be merged according to ObsPy's policy
   # Service can have a value of: FDSNWS, SDS
   # FDSNWS accepts multiple hosts but SDS only one
   Service:
     - [SeedLink, eida.gein.noa.gr:18000]
     - [SeedLink, eida2.gein.noa.gr:18000]
     - [SDS, archive]
     - [FDSNWS, http://eida.gein.noa.gr, null]
     - [FDSNWS, http://eida2.gein.noa.gr,
KGLTIAS123SF]
     - [FDSNWS, http://eida.koeri.boun.edu.tr, 
null]
   # filter data by the defined only modules
   Modules: ['clip', 'snr', 'mouse']
```
## **3.Select Waveforms (2)**

- ➔ Apply **Azimuthal** coverage filtering. **Number of sectors** (that contain at least one station) in order to continue the MT calculation and the number of accepted **stations per sector**. There are 8 sectors of 45 degrees each
- ➔ Apply **prioritization** rules in case of more stations than stations per sector are found**.** Prioritization order: i) priority value, ii) broadband first then strong-motion, iii) number of QC passed components, iv) lower distance from epicenter

*In the example, the program will continue to run only if 3 or more sectors have at least one station each and maximum of 2 stations each*

# config.yaml Inventory: # sectors, stations per sector # null both for disabling Azimuth: [3,2]

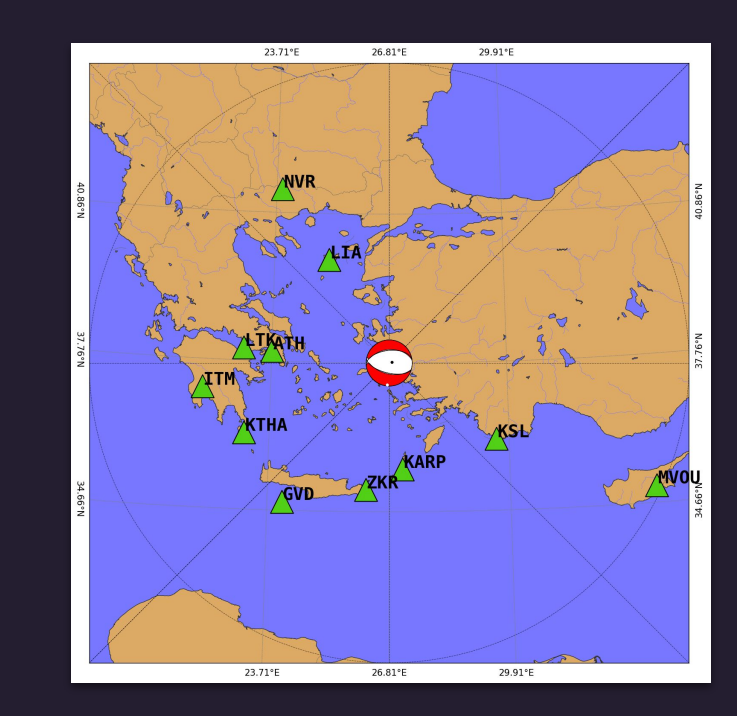

### **4.Compute GFs**

- $\rightarrow$  Green's Functions are computed by a recent version of the Axitra, highlighting the power of **simultaneous processing** in the CPU domain
- ➔ **Adjustable 3-D** spatial MT solution search grid based on Magnitude size
- ➔ Operator can submit **multiple grids** for the same magnitude size range
- ➔ Operator can define **different applications** (sparse, dense matrix based on needs)

*In the example, if an event of 5.8 Magnitude occurs, the MT search grid will contain points of range 0-9 km with a step of 4 km and 15-21 km with a step of 5 km (concerning the epicentral distance) and 0-31 km with a step of 2 km from origin's depth estimation above and below*

### # config.yaml # Green's Functions computation Green: Grid: - Rule: [3.5, 5.5] # mag condition Distance: # maxValue is NOT reached (+1) if you want to reach it)  $[0, 9, 5]$  #2 # minValue, maxValue, stepValue in km Depth: # relevant to init depth  $-$  [0,31,5] #2 - Rule: [5.6, 6.5] Distance:  $-$  [0,9,4]  $-$  [15,21,5] Depth:  $-$  [0,31,2] - Rule: [6.6, 9.0] Distance:  $-$  [0,31,5] Depth:  $-[0, 31, 2]$

### **4.Compute GFs (2)**

- ➔ **Crustal models** are set on specific geographical areas or null for any case (default)
- ➔ **Multiple crustal models** can be defined and calculated. In this case, the program will choose to submit the best crustal model, according to the higher variance reduction value of the MT solution that will be produced
- ➔ Multiple crustal models **for multiple grids** is also supported

*In the example, if event's location is inside one of the specified geobox polygons, the respective crustal will be triggered. If no polygon is prescribed, null will be used*

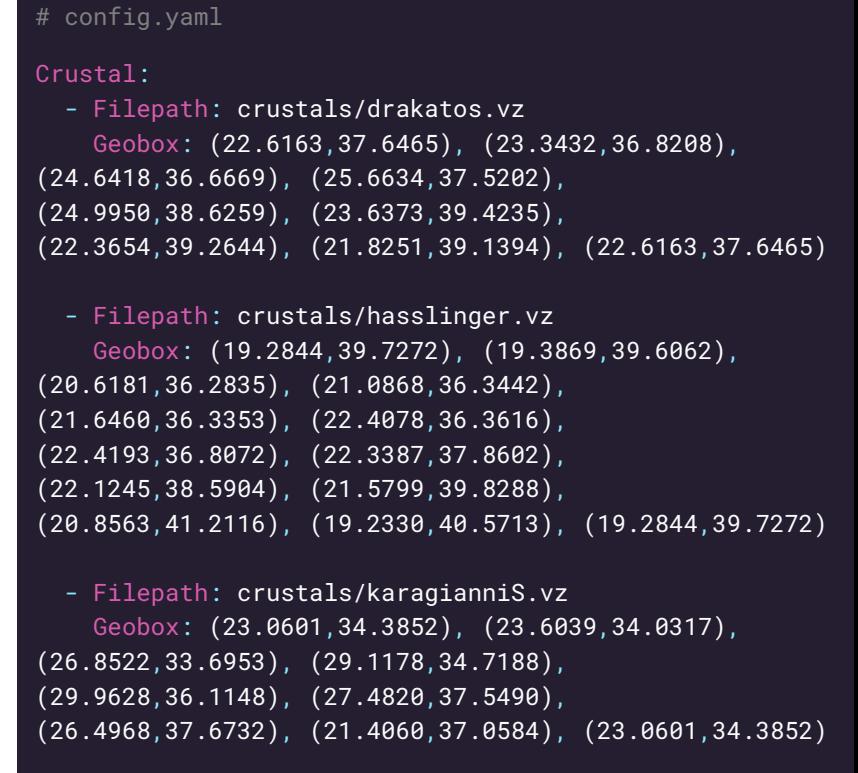

### - Filepath: crustals/novotny.vz

Geobox: null # null indicates default: if none of the above crustal models match use this

### **5.Compute Inversions**

- ➔ **GPU**-based multiprocessing implementation
- ➔ With automatic **fallback to CPU**-based multiprocessing in case of GPU hardware absence
- $\rightarrow$  Newer version of code with sub-programs unification, to **minimize I/O operations**
- ➔ 3 Types of **Rules**: i) Time search shifts (4th dimension of MT grid search) ii) Seconds of inversion procedure iii) Frequencies where the inversion procedure occurs

*In the example, if an event of 6.2 Magnitude occurs, two frequency ranges will be triggered and 409.6 sec will be used in the inversion. Time search is given in units of dt, where dt=409.6/8192=0.05 s. MT solution with the best variance reduction will be chosen*

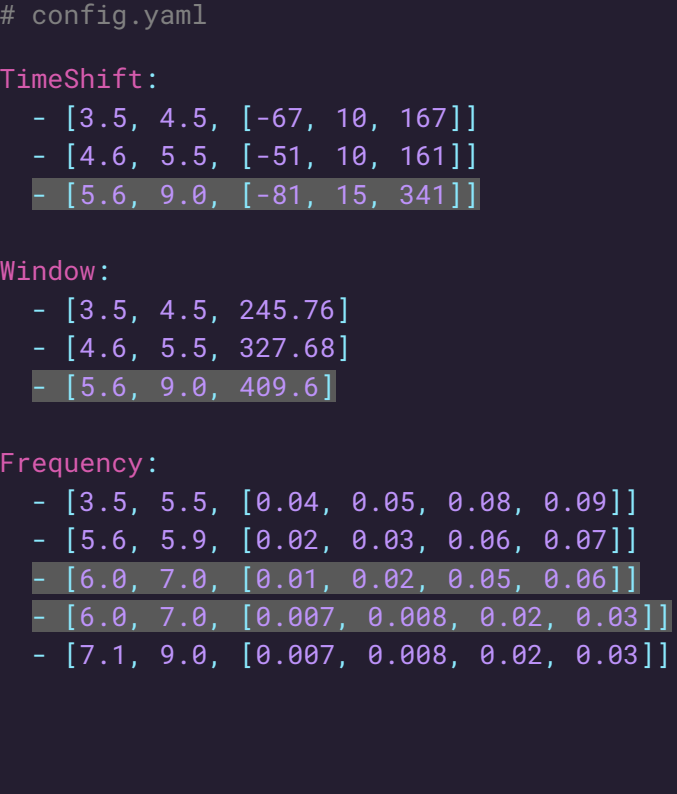

## **5.Compute Inversions (2)**

- ➔ **4-D** spatio-temporal MT grid search
- ➔ **Map View** of best correlations (for best depth and best correlated time search)
- ➔ **South-to-North** and **East-to-West** Vertical Cross-Section view of best correlations (for best correlated time search)
- ➔ **Time-Depth** view of best correlations (for best centroid position)

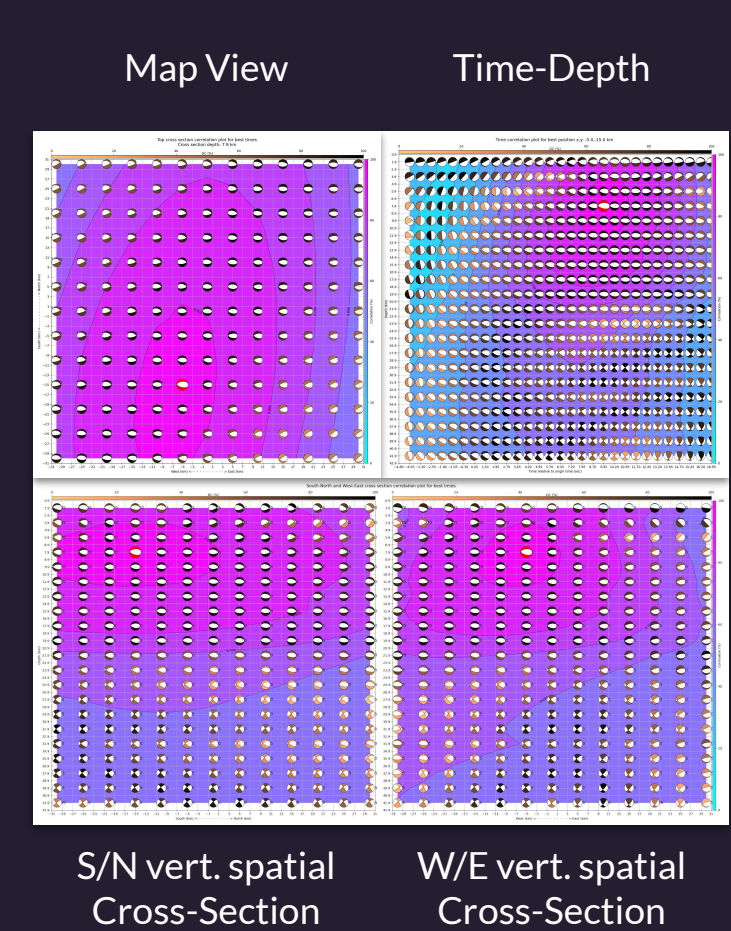

### **6.Distribute Results**

- ➔ Render an **HTML** webpage with the evaluated results
- ➔ Publish results in different formats e.g. **QuakeML**, ASCII text format etc
- ➔ **E-mail Notification** with the best Moment Tensor solution
- **→** Apply user-defined script e.g. Focal Mechanism computation ingestion in **SeisComP**

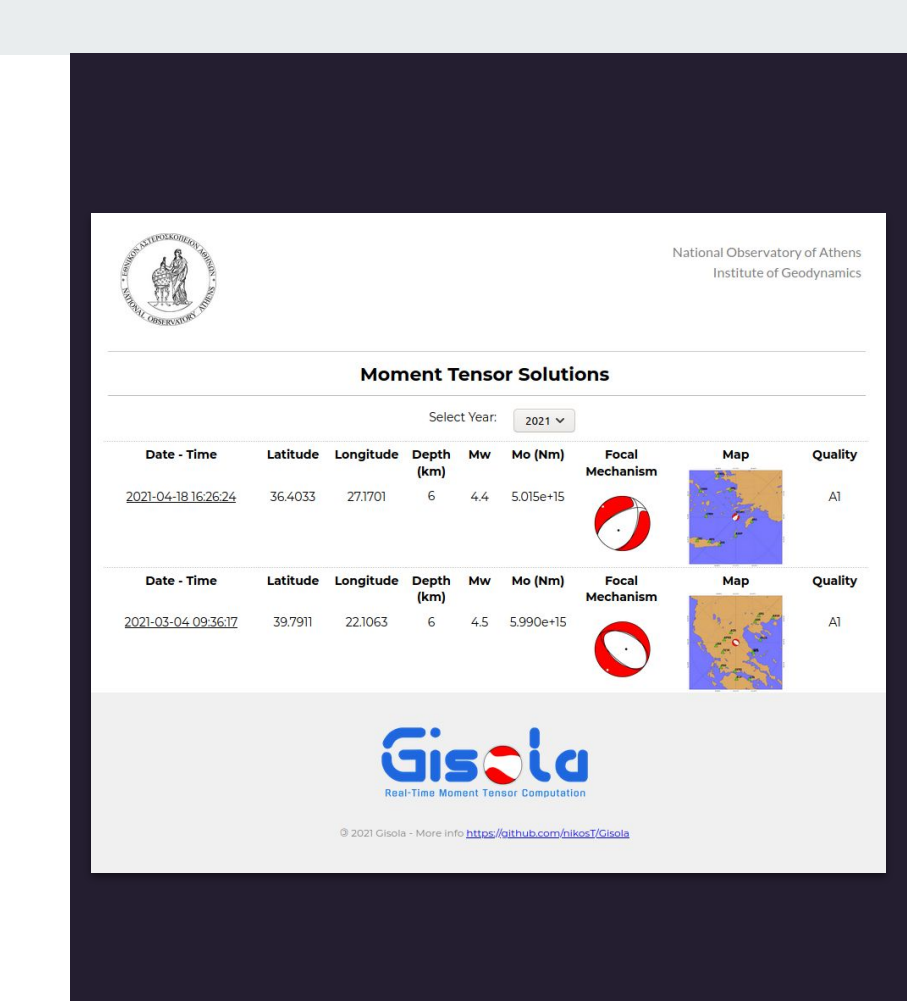

### **Home HTML Page**

The User can review the MT solutions with the usage of a Leaflet Map

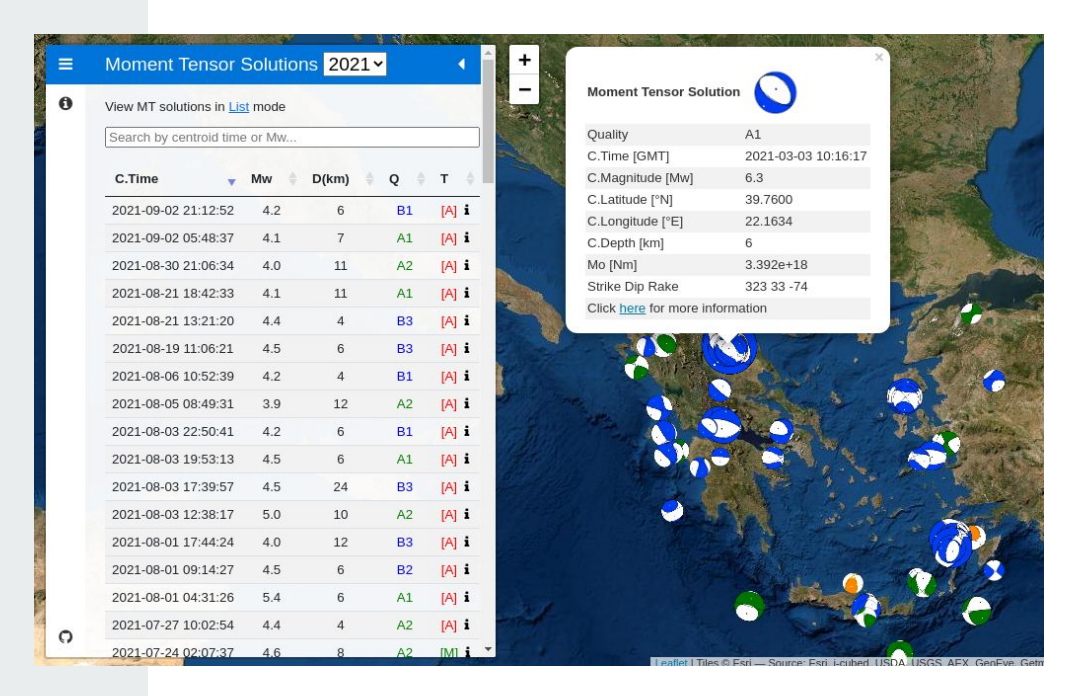

### **Event HTML Page**

The User can review the MT solution of a particular Event

The User can easily share it through auto-generated buttons for e-mail or tweet

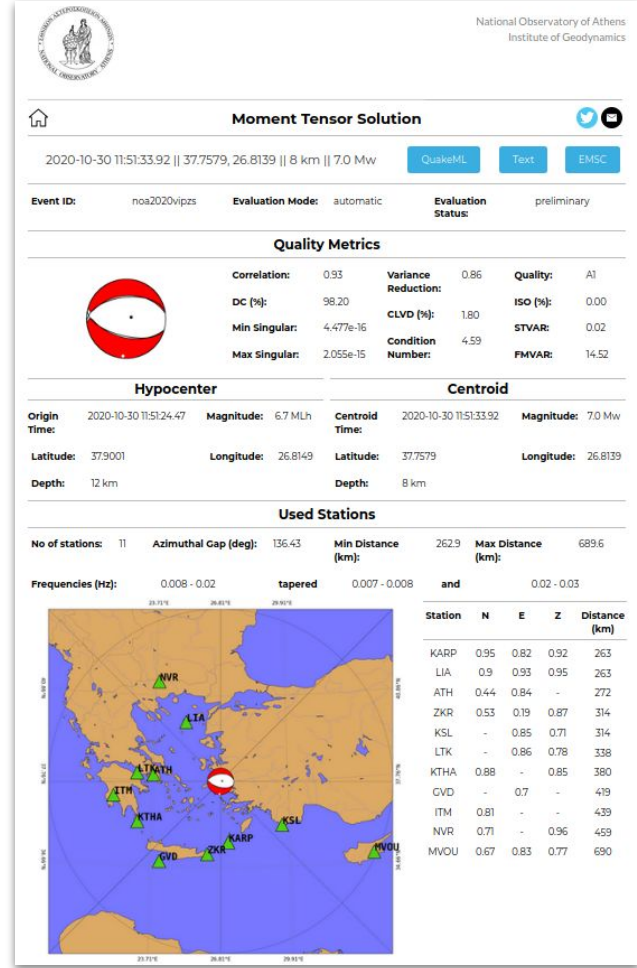

# **Analysis**

Part of the waveform figures produced and shown in the Event Page

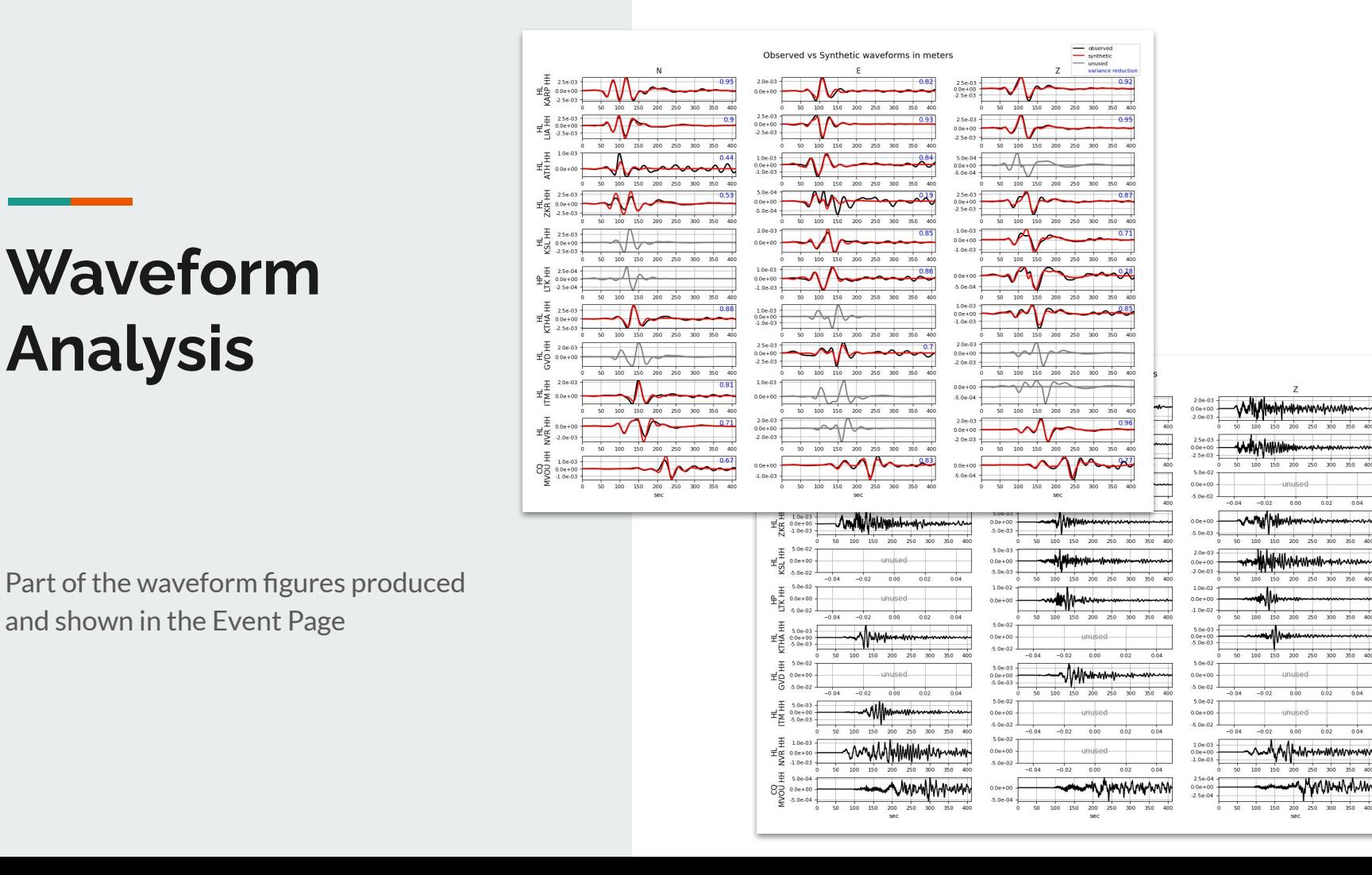

350

 $0.04$ 

 $0.02$ 

 $0.02$  $0.06$ 

### **<sup>1</sup> Cross Section Plots and best MT solution**

Part of the correlation figures produced and shown in the Event Page

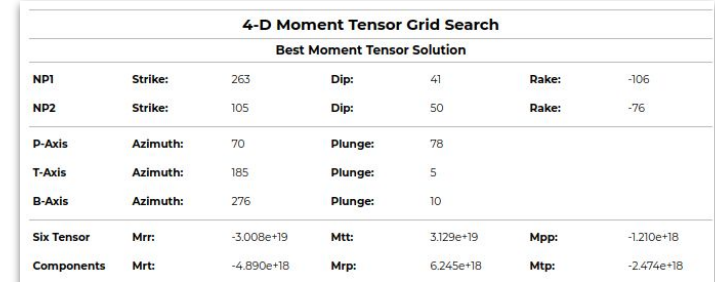

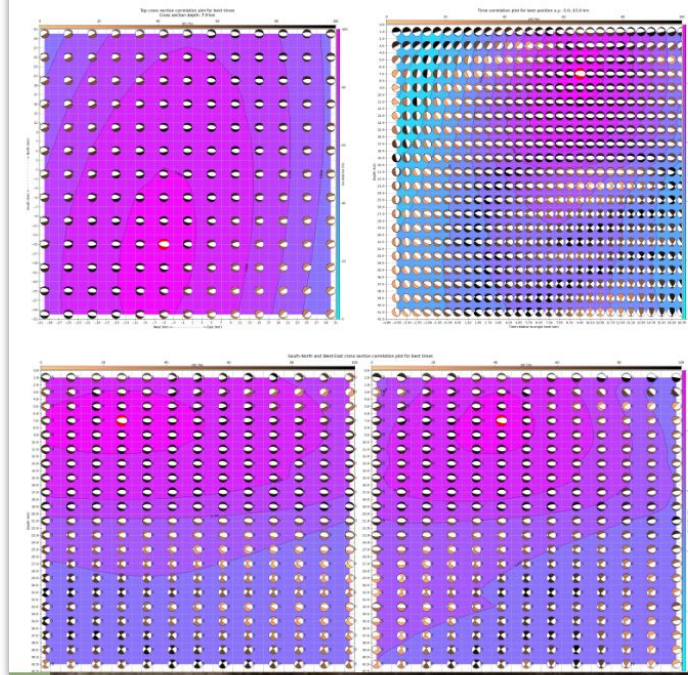

### **QuakeML v.2 XML format**

The User is able to view/download the MT solution in QuakeML v.2 XML format

The User is also able to submit the generated QuakeML with the particular Focal Mechanism back to SeisComP

v<focalMechanism publicID="smi:local/e8bb2a3e-82b3-4805-b0b3-ec0a3laded52"><br><waveformID networkCode="HH" stationCode="KARP" locationCode="" channelCode="HH" /><br><waveformID networkCode="HL" stationCode="KARP" locationCode=" <waveformID\_networkCode="HL"\_stationCode="KARP"\_locationCode=""\_channelCode="HHZ"/> WaveformID networkCode="HL" stationCode="LIA" locationCode="" channelCode="HHN"/> %waveformID\_network.odde="HL" stationCode="LIA" locationCode="" channelCode="HHE"/><br>%waveformID\_networkCode="HL" stationCode="LIA" locationCode="" channelCode="HHE"/><br>%waveformID\_networkCode="HL" stationCode="LIA" location <waveformID\_networkCode="HL"\_stationCode="ATH"\_locationCode=""\_channelCode="HHN"/> <waveformID networkCode="HL" stationCode="ATH" locationCode="" channelCode="HHE"/><br><waveformID networkCode="HL" stationCode="ZKR" locationCode="" channelCode="HHN"/> <waveformID networkCode="HL" stationCode="ZKR" locationCode="" channelCode="HHE"/><br><waveformID networkCode="HL" stationCode="ZKR" locationCode="" channelCode="HHZ"/> <waveformID\_networkCode="hL"\_stationCode="KSL"\_locationCode=""\_channelCode="HHE"/> %waveformID networkCode="HL" stationCode="KSL" locationCode="" channelCode="HHZ"/><br>%waveformID networkCode="HL" stationCode="KSL" locationCode="" channelCode="HHZ"/><br>%waveformID networkCode="HP" stationCode="LTK" locationC <waveformID networkCode="HL" stationCode="KTHA" locationCode="" channelCode="HHN"/> <waveformID networkCode="HL" stationCode="KTHA" locationCode="" channelCode="HHZ"/> <waveformID networkCode="HL" stationCode="GVD" locationCode="" channelCode="HHE"/> <waveformID\_networkCode="HL"\_stationCode="ITM"\_locationCode=""\_channelCode="HHN"/> <waveformID networkCode="HL" stationCode="NVR" locationCode="" channelCode="HHN"/> <waveformID networkCode="HL" stationCode="NVR" locationCode="" channelCode="HHZ"/> <waveformID networkCode="CQ" stationCode="MVOU" locationCode="" channelCode="HHN"/> <waveformID\_networkCode="CQ"\_stationCode="MVOU"\_locationCode=""\_channelCode="HHE"/><br><waveformID\_networkCode="CQ"\_stationCode="MVOU"\_locationCode=""\_channelCode="HHZ"/> <triggeringOriginID>smi:org.gfz-potsdam.de/geofon/NLL.20210412173127.347496.90547</triggeringOriginID><azimuthalGap>136.4278119917073</azimuthalGap> **T<nodalPlanes>** v<nodalPlanel> **v**<strike> <value>263.0</value> </strike>  $v <$ din $>$ <value>41.0</value>  $\leq$ /din>  $x$  <rake> <value>-106.0</value>  $\lt$ /rake> </nodalPlanel>  $v$  <nodal Pl ane  $2$ > **v**<strike> <value>105.0</value>  $\le$ /strike>  $v <$ dip> <value>50.0</value>  $\frac{1}{\sqrt{4i}}$  $T < r<sub>ak</sub>$ <value>-76.0</value>  $<$ /rake> </nodalPlane2> </nodalPlanes> **v<principalAxes>**  $v$  <tAxis> v<azimuth> <value>185.0</value>  $\leq$ /azimuth> v<plunge> <value>5.0</value> </plunge>  $<$ /tAxis>  $v$  <p $Ax$ is> v<azimuth> <value>70.0</value> </azimuth> v<plunge> <value>78.0</value> </plunge>  $<$ /p $Ax$ is> v<nAxis> v<azimuth> <value>276.0</value> </azimuth> v<plunge> <value>10.0</value>  $\langle$ /plunge>  $\epsilon / n \Delta x$ iss </principalAxes> v<momentTensor publicID="smi:local/e614760f-6e0d-4766-bdbb-7344dda66270"> <derivedOriginID>smi:local/2cde394b-bbb5-4ba4-85cc-b6f94a5eef0f</derivedOriginID> vedataliseds <waveType>combined</waveType>

### **ASCII text format**

The User is able to view/download the MT solution in EMSC accepted text format

------- Moment Tensor Solution -------Hypocenter Solution (NOA) Origin Time : 20210424 16:17:37.30 Lat: 36.8033 Lon: 20.9116 Depth  $(km)$  : 11  $Mw: 4.0$ Centroid Solution Centroid Time : +3.99 (sec) relative to origin time Centroid Lat: 36.9050 Lon: 20.9133 Centroid Depth : 3 No of Stations: 8 (VLS-LTK-FSK-KTHA-ITM-VLI-PDO-KLV) Freg band (Hz) 0.05-0.08 tapered 0.04-0.05 and 0.08-0.09 Variance Reduction (%): 47 Moment Tensor (Nm): Exponent 10\*\*14 Mrr Mtt MDD 2.786 3.342 -6.128 Mrt Mrp Mtp 5.677 4.138 4.891  $VOL$   $(\frac{6}{3})$  $: 0.0$  $DC($  $: 53.2$  $CLVD$   $(*_5)$  $: 46.8$ Quality  $B2$ Computed by: Gisola Best Double Couple: Mo= 1.008e+15 Nm NP1: Strike Dip Rake  $121$  $53$  $22$ NP2: Strike Dip Rake  $17$  $71$  $141$ ####### *\*\*\*\*\*\*\*\*\*\*\*\*\*\*\**\*\*\* *\*\*\*\*\*\*\*\*\*\*\*\*\*\*\*\*\**\*\*\*\*\*\* **####### ########**-------######### T ########----------*- ##################--------*----#################-------- P ......##############............ --------<del>###########</del>-----------------------<del>########</del>---------------------------<del>#####</del>---------------------------############## --------<del>#############</del> -----*-----------------------------*#######

## **Auto-generated "Share" buttons**

### **and E-mail Notification**

Recipients receive an auto-generated e-mail with the MT computation

Easily share results to web and social media

### 2020-10-30 11:51:33.92 || 37.7579, 26.8139 || 8 km || 7.0 Mw - Moment Tensor Solution

From Nikos Triantafyllis <triantafyl@noa.gr> +

To

2020-10-30 11:51:33.92 || 37.7579, 26.8139 || 8 km || 7.0 Mw - Moment Tensor Solution

http://orfeus.gein.noa.gr/gisola/demo/2020/noa2020vipzs/2021-04-22T09:28:51.315212Z/output/index.html

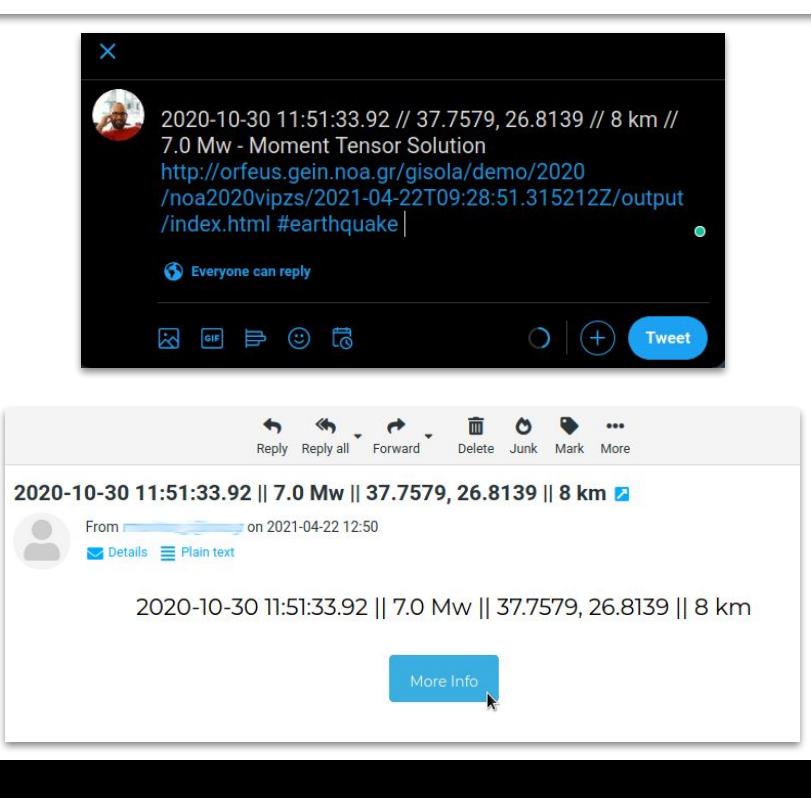

### View MT solution from "scolv" module of the SeisComP software

## **<sup>1</sup> Dispatch MT solution to SeisComP**

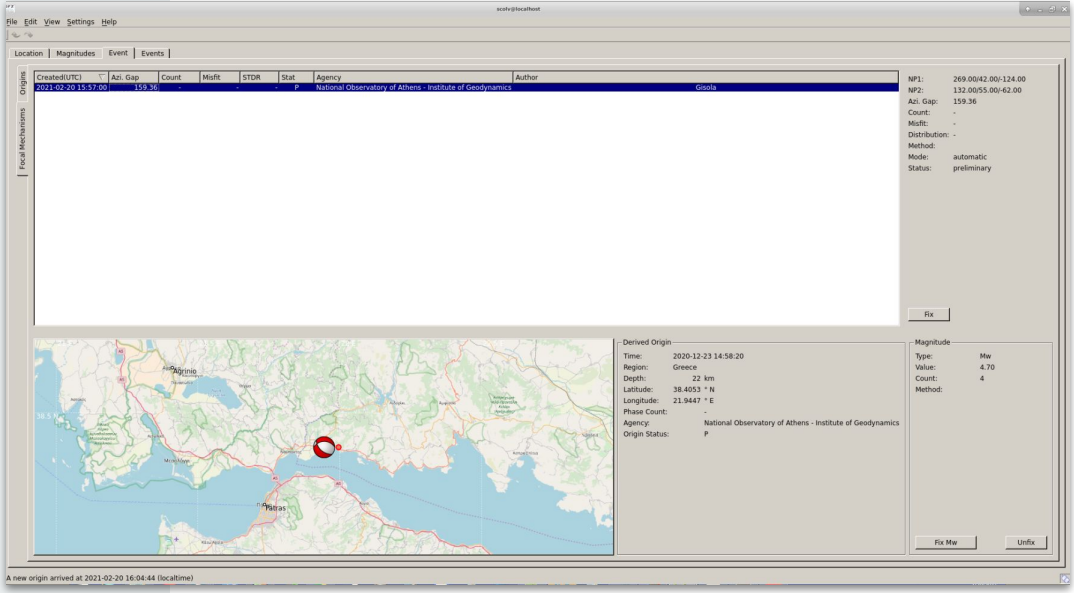

The operator is able to submit an automatic script in order to send the MT solution back to SeisComP, using the "scdispatch" SeisComP module

### **Event Page for mobile**

Apart from PC, user is able to monitor the MT Solution from tablet or smartphone

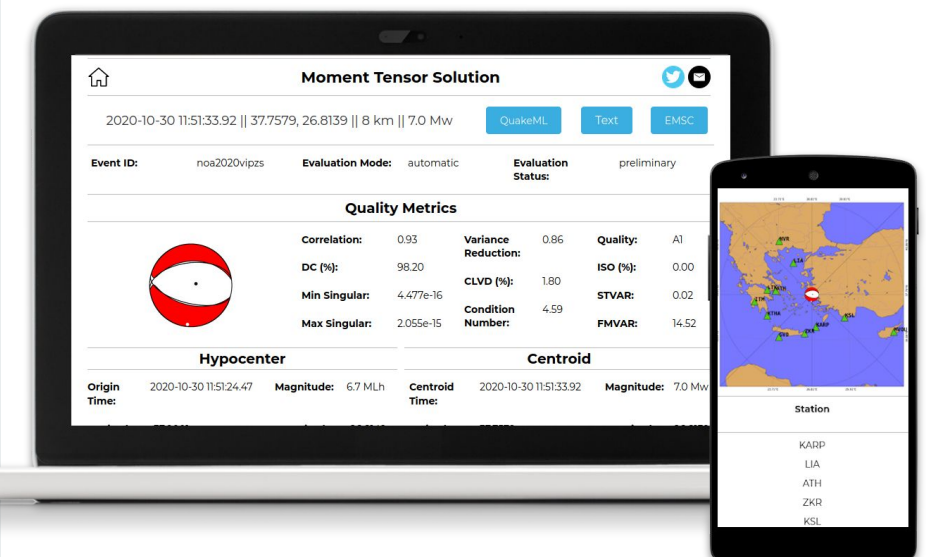

### **<sup>1</sup> Home Page of MT Solutions**

The User can review/share MT solutions, packed in yearly sessions

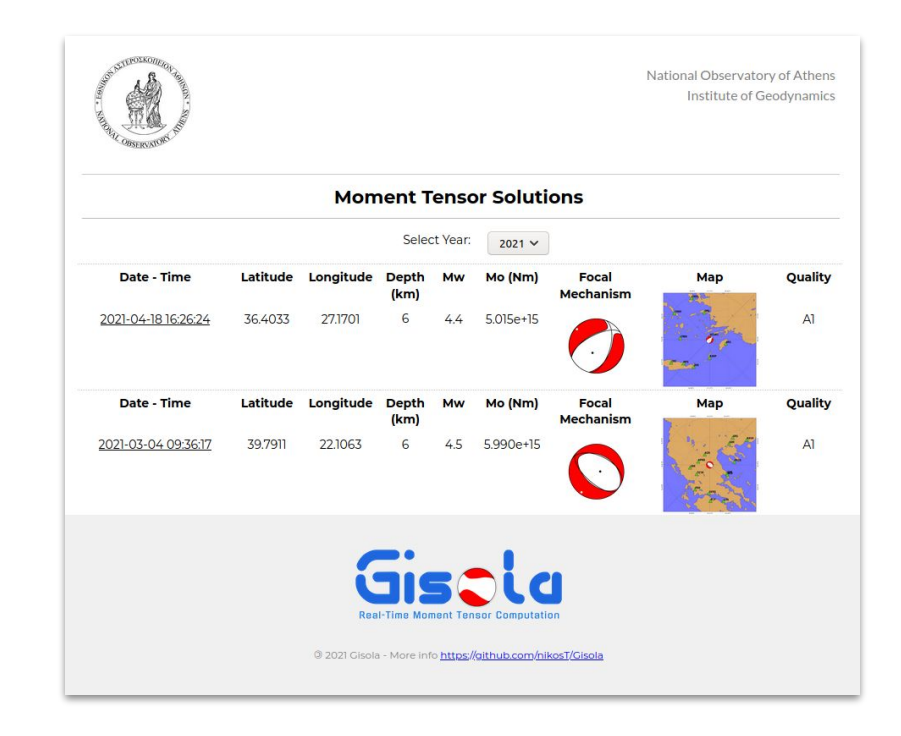

## **Applications**

 $\overline{\phantom{0}}$ 

 $\sim$ 

## **Geo-specific Applications**

- ➔ **Regional** Area (FDSNWS node/nodes specific region)
- ➔ **European** Area (EIDA Federator)
- ➔ **World-Wide** Area (EIDA Federator + IRIS Federator)

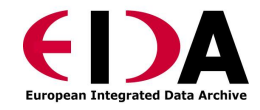

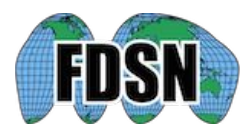

## **Quality-specific Applications**

- ➔ **Quick** Magnitude (Mw) estimation **Sparse** 4-D spatial temporal Grid Search with minimum search criteria {Urgent Warning application}
- ➔ **Normal** Quality MT computation {Real-Time application}
- ➔ **Best** Quality MT computation **Dense** 4-D spatio-temporal Grid Search with multiple search criteria {Research application}

## **Catalog-specific Applications**

- ➔ Monitor different **FDSNWS-event** providers **simultaneously**
- ➔ **Restrict Events** based on:
	- ❖ Geolocation
	- ❖ Magnitude threshold
	- ❖ Magnitude Type
	- ❖ Origin's Quality (time, depth, latitude, longitude, magnitude uncertainty)

### **Command Line Interface**

### **Event-based Commands**

# calculate MT for two particular events (rest info retrieved from FDSNWS-event) # use specific configuration file according to needs python3 ./gisola.py --event noa2020diego --event noa2021asfg -c config\_realtime.yaml

# calculate MTs for all events found in datetime range (rest info retrieved from FDSNWS-event) python3 ./gisola.py --datetime-range 2020-01-01T00:00:00 2021-01-01T00:00:00

# calculate MT for particular event (without FDSNWS-event) # use default configuration file (./config.yaml) python3 ./gisola.py --event 2021-04-25T15:13:39 3.0 ML 37.24 20.49 4.1

# calculate MT for particular event (rest info retrieved from FDSNWS-event) # use specific configuration file according to needs # override station selection and use the respective stations, # from last station given, ignore the Z component python3 ./gisola.py --event noa2020diego --event-c config\_dense.yaml --station ATH KLV APE LIA..NE

### **Event-based Commands (2)**

# calculate MT for particular event (rest info retrieved from FDSNWS-event) # use specific configuration file according to needs # remove respective stations and components from procedure, # from last station given,remove only the Z component # override crustal model and apply user-given python3 ./gisola.py --event noa2020diego -c config\_realtime.yaml --station KLV ATH..Z --remove --crustal novotny.vz

# quick revision of an already calculated MT for particular event (rest info retrieved from FDSNWS-event) # runs only inversions and results distributions (all previous step are ignored) # use specific configuration file according to needs # remove respective stations and components from procedure, # from last station given, remove only the Z component # compute inversions on specific frequencies range python3 ./gisola.py --event noa2020diego -c config\_realtime.yaml --station KLV ATH..Z --remove --frequency 0.04 0.05 0.08 0.09 --revise

### **Simultaneous Cron-Job Examples**

# monitor every minute for new events and perform a normal european MTs computation  $#$  (e.g. events >= 5MLh) \* \* \* \* \* python3 ./gisola.py -c config\_europe.yaml -l log\_europe --real-time

# monitor every minute for new events and perform a normal regional MTs computation \* \* \* \* \* python3 ./gisola.py -c config\_greece.yaml -l log\_greece --real-time

# monitor every minute for new events and perform a quick Magnitude(Mw) estimation # (e.g. sparse spatio-temporal grid and minimum configuration)  $* * * *$  python3./gisola.py -c config\_mw.yaml -1 log\_mw --real-time

Sources (e.g. FDSNWS) are defined in the configuration file (yaml)

### **Future Steps**

- **→** Green's Functions Pre-Computation
- $\rightarrow$  Neural Networks and deep learning for event-driven configuration
- $\rightarrow$  Improved mechanism for characterizing waveforms quality

## **Real-Time operation in GI-NOA**

- $\rightarrow$  The software is operationally in use by the Institute of Geodynamics of the National Observatory of Athens (GI-NOA)
- ➔ <https://orfeus.gein.noa.gr/gisola/realtime/2021/>

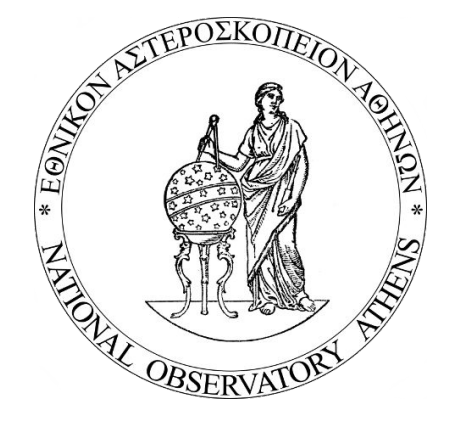

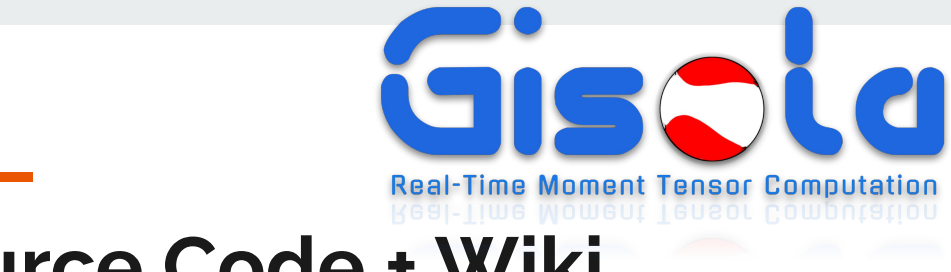

### **Source Code + Wiki**

<https://github.com/nikosT/Gisola>

<https://github.com/nikosT/Gisola/wiki>

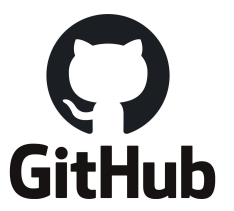

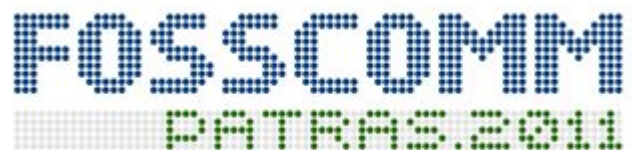

Again, after 10 years!

Akasoglou K, Baltas A, Gkatziouras E, Kapetanos N, Karavias D, Moustakakis K, Oikonomou G, Palaghias N, Papaneofytou G, Triantafyllis N, Vasilakis F. cBox: A decentralized system for resources sharing that enables peer communication in an heterogeneous environment.

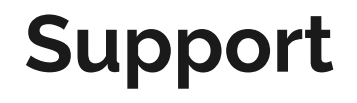

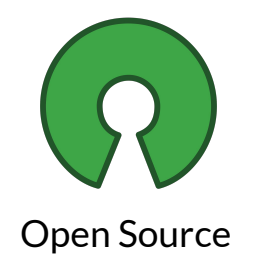

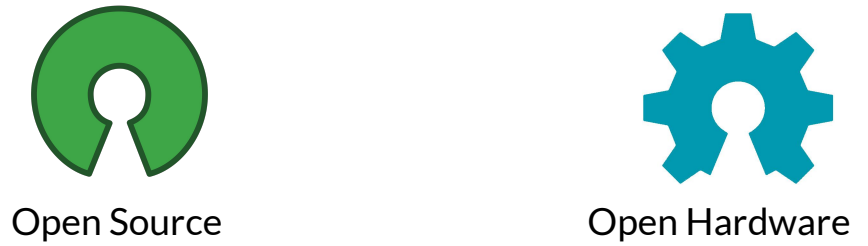